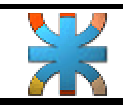

# • **Práctica Nº 1.**

# • **Paso Nº 1.**

Ingresar la formula en la celda especificada:

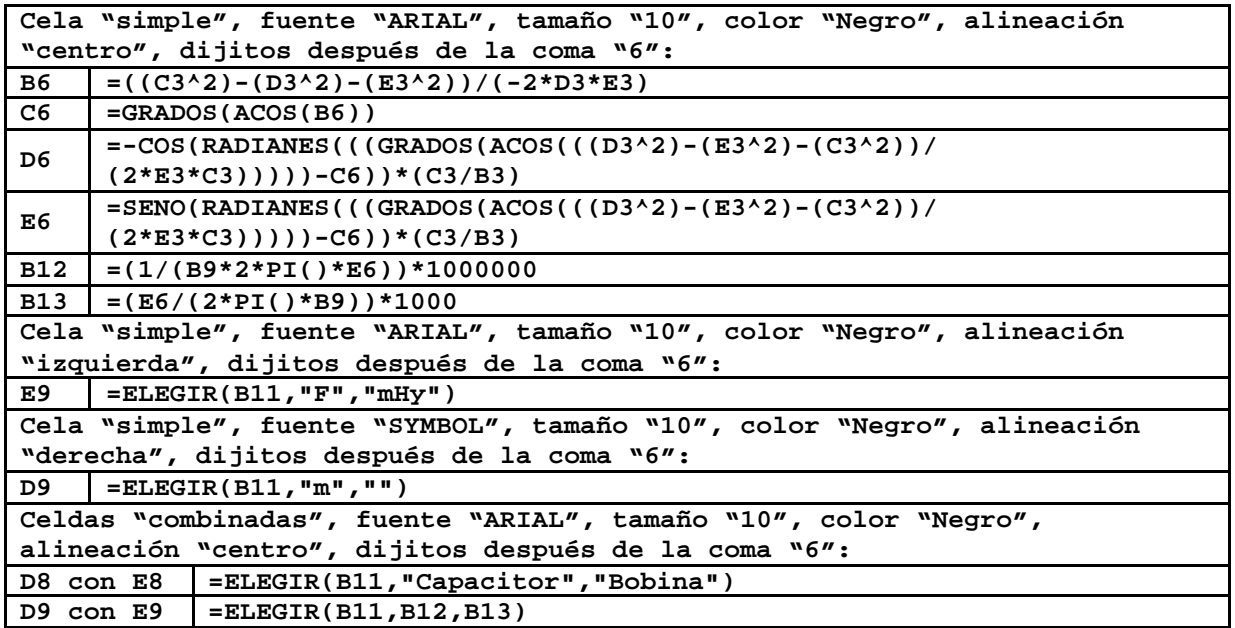

## • **Paso Nº 2.**

Botones de opciones: Vincular con celda B11.

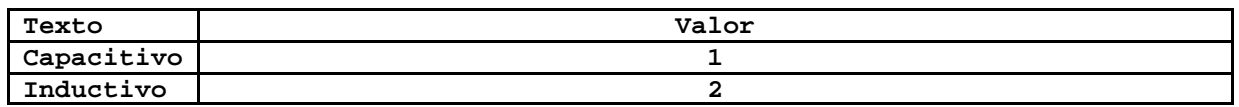

# • **Paso Nº 3.**

Textos y comentarios.

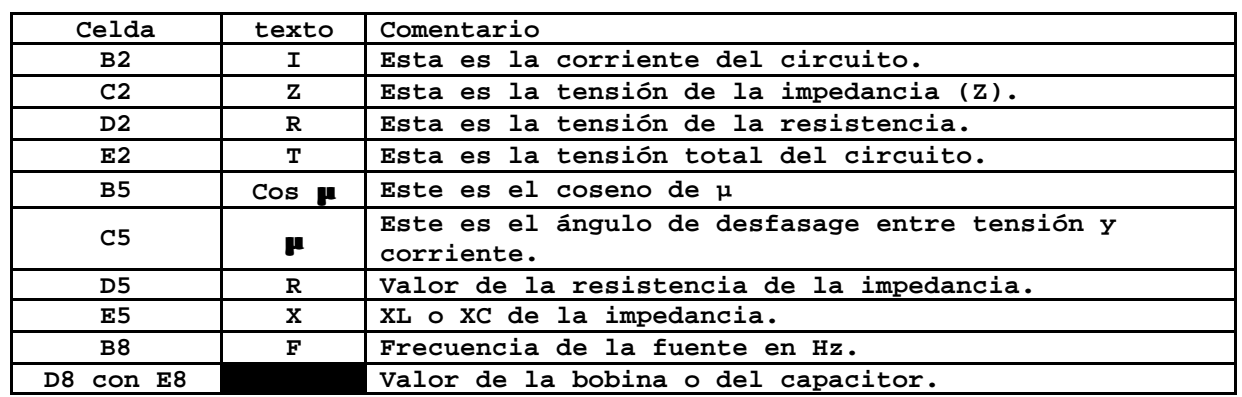

**Jefe de Cátedra: Ing. Kuzmicich Damián. J.T.P: Arce Gerardo. Pág. 1 de 2**

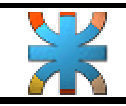

**Fundamentos de informática. Tema: Excel. – Páctica Nº1 - Ing. Eléctrica.** 

#### • **Paso Nº 4.**

Insertar la imagen DIAGRAMA.BMP con borde AZUL de 1,5Pto.

# • **Paso Nº 5.**

Ancho de las columnas: de la B a la J "12 Ptos" Alto de las filas: de la 1 a la 13 "20 Ptos" Todas las celdas utilizadas con borde doble línea AZUL. Este es el formato que debe tener una vez terminado:

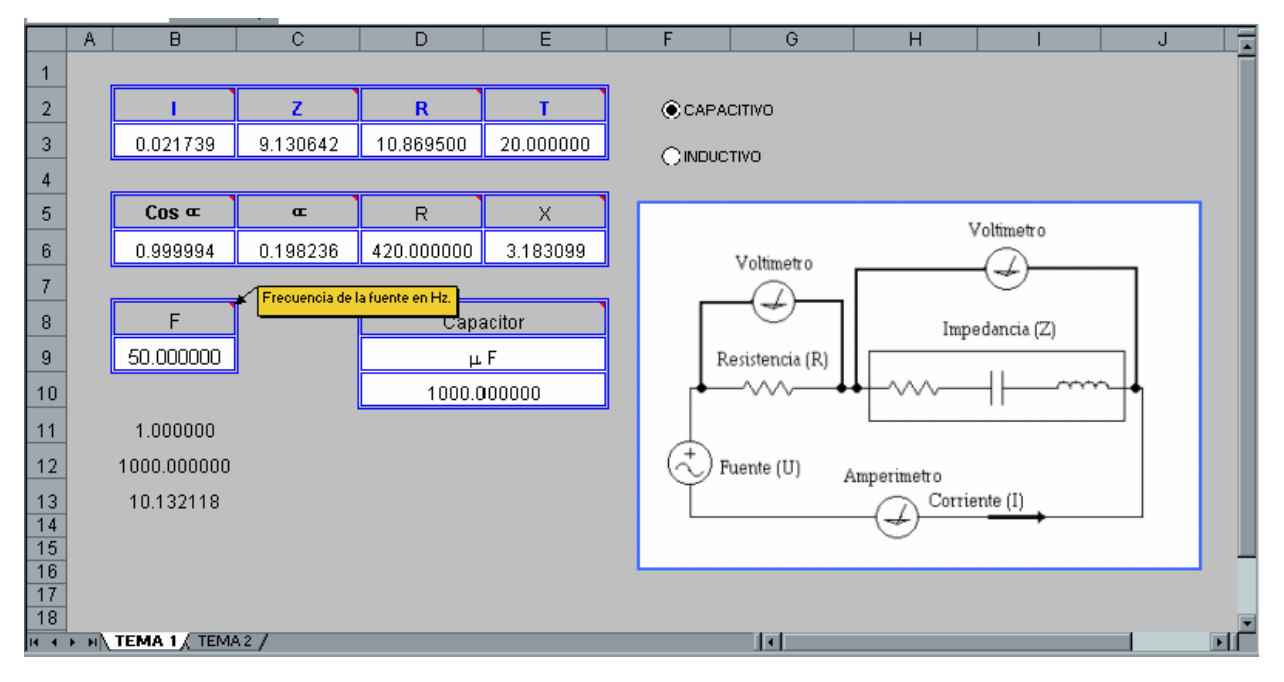

## • **Paso Nº 6.**

Terminado el programa ingresar los distintos datos y obtener resultados como se muestra en los dos primeros ejemplos, Tipo "C" Capacitivo, "I" Inductivo. Insertar todos los dijitos, de lo contrario los resultados tendrán un error muy grande.

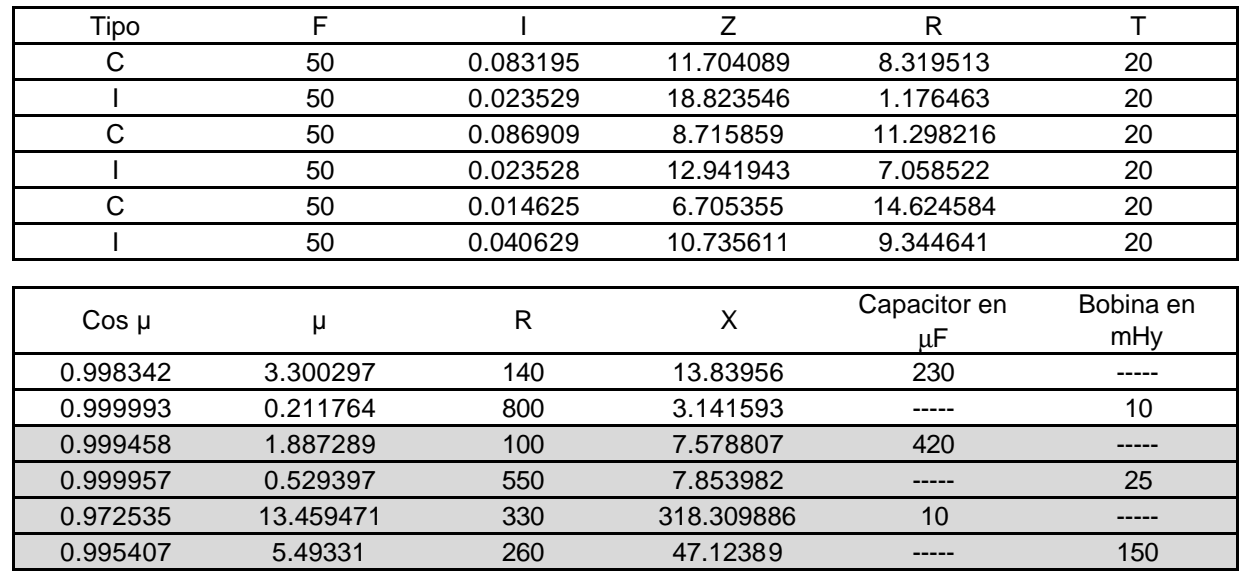

**Jefe de Cátedra: Ing. Kuzmicich Damián. J.T.P: Arce Gerardo. Pág. 2 de 2**